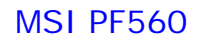

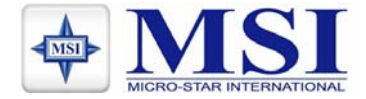

# **MSI PF560**

## 彩色監視器

用戶操作指南

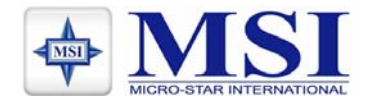

播放器概要 按鍵和遥控器控制 按鍵功能 1 2 3 4 5 6 7 8  $\overline{\phantom{a}}$ 1 ① ON/OFF:在"閑和關"模式之間對播放器進行轉換.  $13$ 2 OSD: 啓 動/開閉 菜單或者功能欄 3 个 UP:向上 4 → DOWN:向下 5 ← LEFT:向左 6 → RIGHT:向右 7 OK:選擇項目,在信息欄上執行命令  $\mathbf{Q}$ 8 Stop:停止播放 9 ⊙ 速接至耳麥或者其他聲音輸出設備 10 10 USB HOST:通過USB錢把數碼相框連接至U盤,MP3/PMP/手機硬盤等 11 USB DEVICE:通過USB幾把數碼相框連接至電腦  $11$  $12$ 12 DC IN 12V:把直流電源適配器插入數碼相框播放器中 13 SD/MS/MMC/XD Card:插入MS/SD/MMC/MS Pro/XD卡

## 特徵**:**

- 能通過雙倍高速 USB2.0 介面、各種讀卡介面或內置記憶來重複播放以 資料形式儲存在設備裏的照片,音樂和視頻文檔。
- 支援資料存儲裝置有 USB、記憶卡、MP3 播放器、硬碟等等 。
- 雙倍高速 USB2.0 具有 OTG、Host 和設備的功能。
- 支援 8000\*8000 百萬圖元的圖片文檔(JPEG 格式)。
- 能相容大部分儲存了 JPEG 圖像包括動感 JPEG 文檔的數碼相機。
- 幻燈片播放,有多種轉換效果,可以調整播放時間。
- 專門的硬體 JPEG 解碼器可以支援十分大的 JPEG 顯示。
- 播放幻燈片的同時可以播放 MP3 作為背景音樂。
- 通過完整的揚聲器來播放 MP3 音樂。
- 能播放存儲在所支援的記憶卡或外置 USB 設備內的 MPEG-I, II 或 IV 視頻檔包括 DIVX。
- 支援 SD, SM, MS, MMC 和 XD 記憶卡。
- 友好的用戶顯示介面。
- 內置鬧鐘和日曆。
- 支持默認的警報聲或用戶可自行選擇警報音樂。
- 支援通過 USB 設備或記憶卡軟硬體設備結合升級。

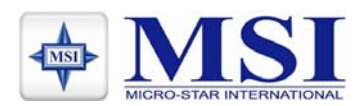

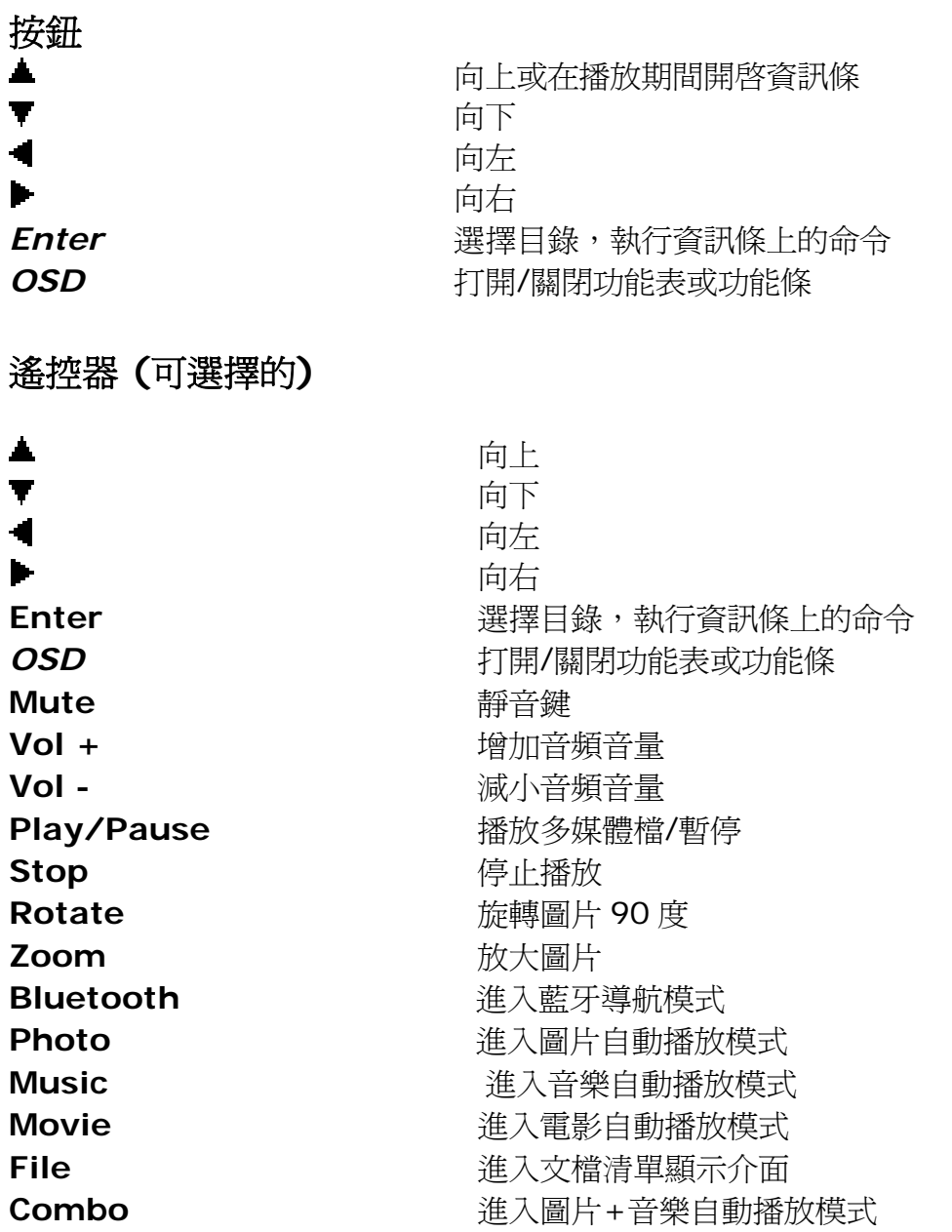

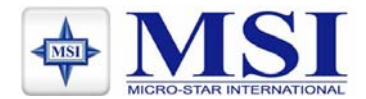

## 用戶操作指南:

## *1.* 顯示幕幕清單

將 USB 設備/記憶卡正確插入數碼相框:螢幕上顯示標籤 (展示1)

### 步驟

- a) 按 ▲/▼按理選擇標籤,然後按進入鍵進入問清單
- b) 按 / 不來選擇一個檔案或是文件夾,然後按 \* 來進入文件夾或按 *ENTER* 來播放檔案 (展示 2)
- c) 按 返回上一級目錄
- d) 按 *OSD* 能控制工具欄

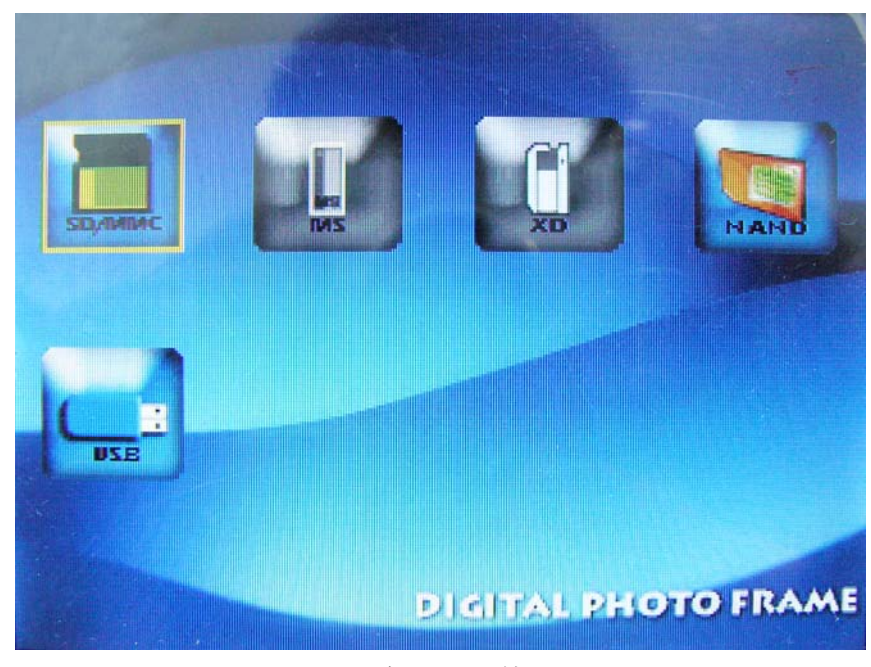

示例 1. 目錄

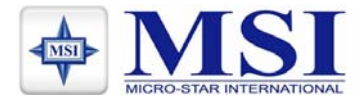

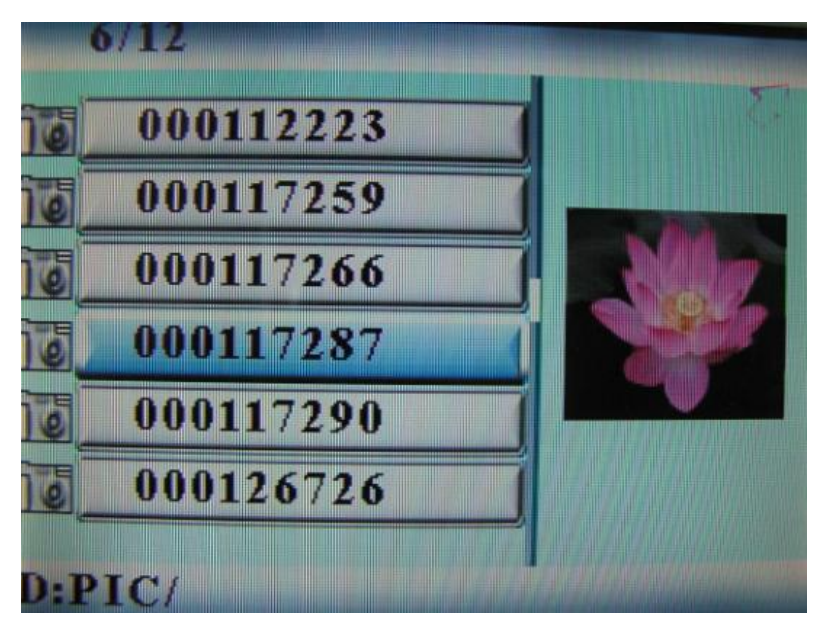

示例 2. 檔案播放目錄

*1.1* 檔案螢幕管理

步驟**:** 

- a) 選擇存檔原件, 在原始檔案上按 ▶ . 一個★ 將會顯示在檔案名字的 前面,標誌著該檔案已經被選中。
- b) 按 ◀/▶ 來定位和進入複製到目的檔案的目錄。
- c) 在顯示幕幕上按 *OSD* 和 **Cancel/Paste/Del menu**(展示 3)
- d) 選擇粘貼,然後按確認鍵粘貼文件。(展示4)
- e) 按確認鍵或 OK 鍵返回檔案清單。

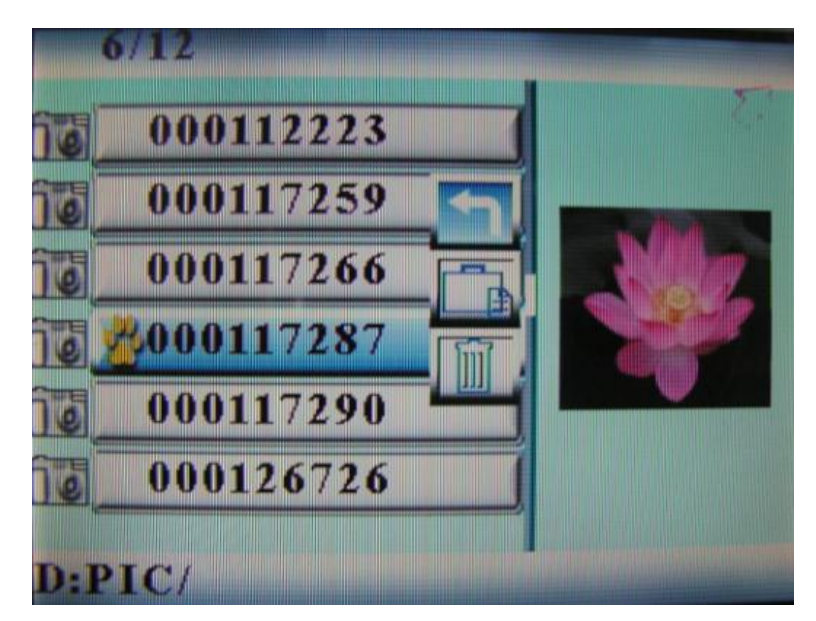

示例 3.演示檔案

## MSI PF560

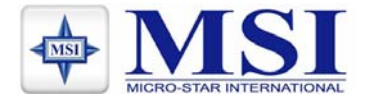

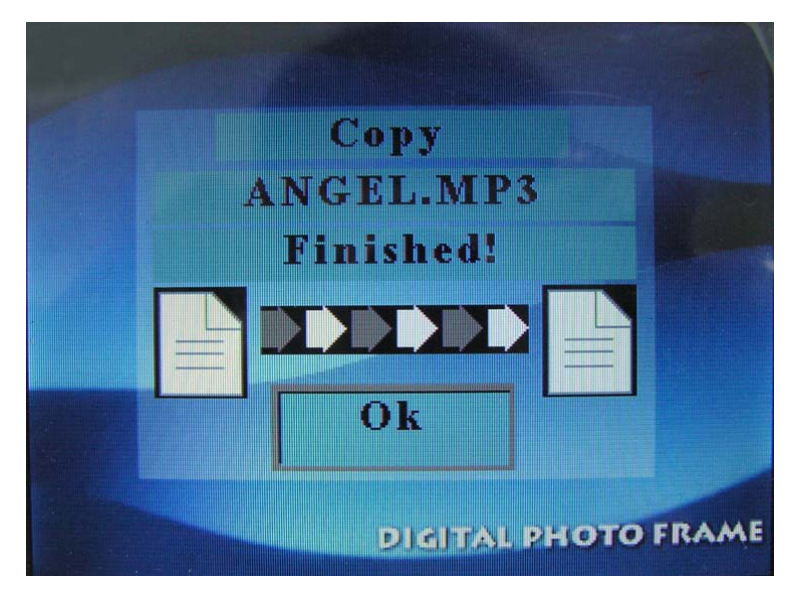

示例 4. 複製檔案

## *2.*視頻播放

步驟**:** 

在機放的過程中, 按確認鍵(ENTER), 資訊欄將會顯示在螢幕上。然後按 / 來選擇一個功能項,然後按確認鍵(ENTER)來執行相對應的功能。(展 示 5)

按功能表(*ENTER*)操作工具欄。

## *2.1* 影片播放

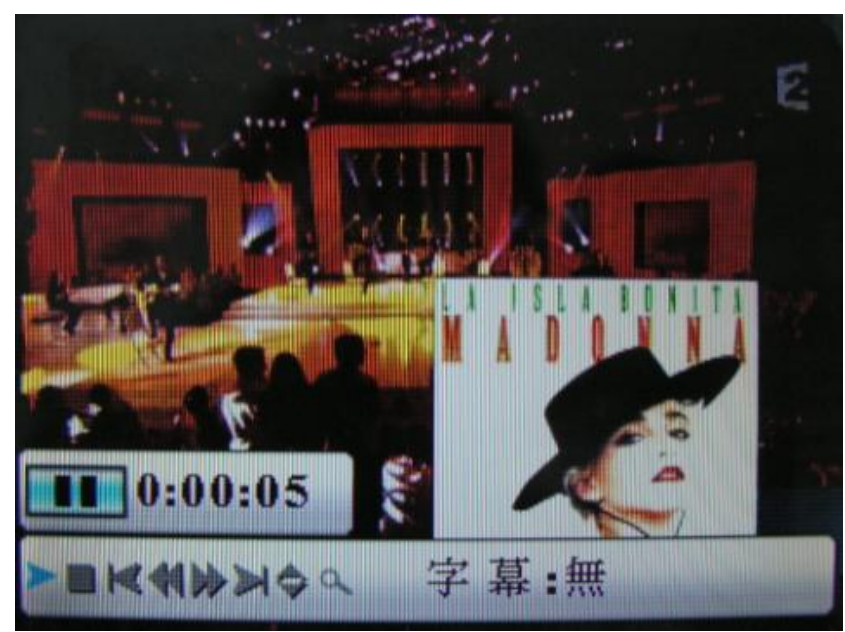

示例 5.用資訊欄進行視頻播放

## 資訊欄的設計和功能:

• 狀態指示

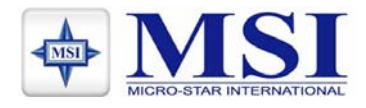

- 播放時間
- 播放/暫停
- 停止
- 上一部影片
- 快速後退
- 快速前進
- 下一部影片
- 顯示檔案資訊
- 縮放
- 字幕的轉換
- a) 本機可播放影片及 AVI 檔案
- b) 除 AVI 檔案外, 其他影片檔案請以不同文件夾建立以便管理

*2.2* 圖片播放

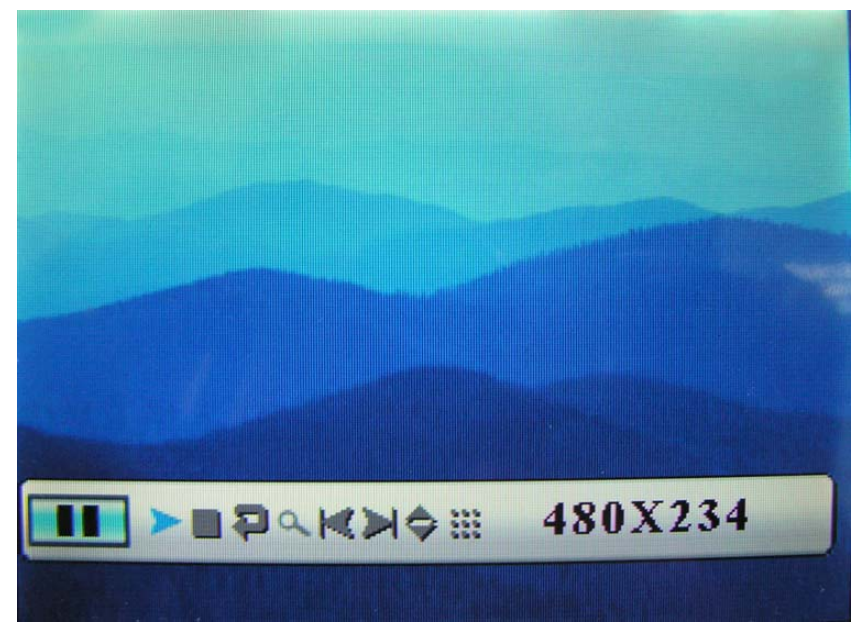

示例 6. 用資訊欄進行圖片播放

## 資訊欄的設計和功能:

- 狀態指示
- 播放/暫停
- 停止
- 圖片旋轉
- 縮放
- 上一幅圖片

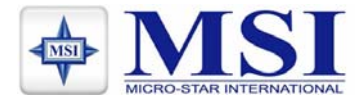

- 下一幅圖片
- 顯示檔案資訊
- 圖片快速播放
- 圖片清晰度顯示

#### *2.3* 音樂播放

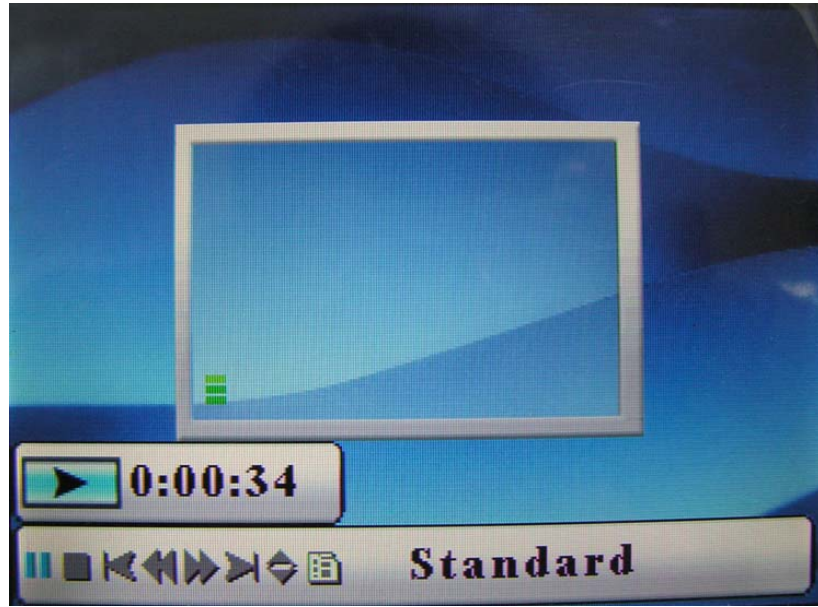

示例 7.用資訊欄進行音樂播放

## 資訊欄的設計和功能:

- 狀態指示
- 播放/暫停
- 停止
- 上一首歌曲
- 快速後退
- 快速前進
- 下一首歌
- 顯示檔案資訊
- 顯示 ID3 標籤
- 播放模式(標準,重複,目錄重複)

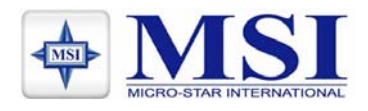

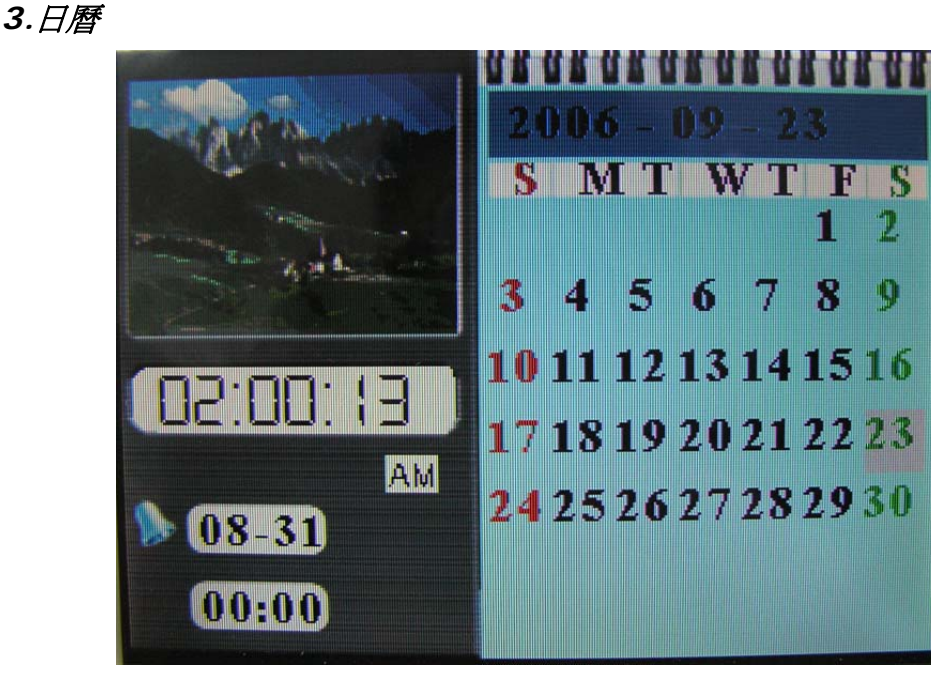

示例 8.日曆螢幕

步驟**:** 

按功能表 *OSD* 來控制工具欄。選擇日曆(*Calendar*)來進入日曆螢 幕。按 / 來調整到上個月或下個月。

顯示資訊:

- 每個月的日曆顯示
- 圖片顯示
- 時間顯示
- 鬧鐘顯示
- 4*.* 鬧鐘螢幕

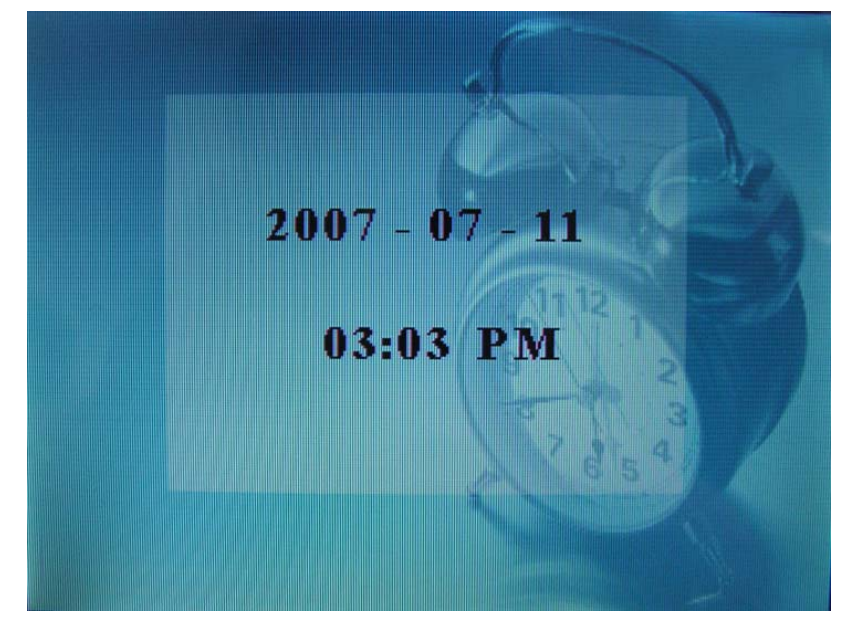

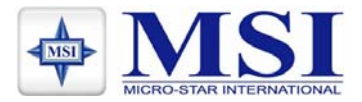

## 示例 9. 鬧鐘螢幕

當鬧鐘進行時,螢幕將會顯示當前的日期和時間。(示例9)按任意按鈕可 返回到上一個模式。

#### <sup>5</sup>*.* 設置菜單

按功能表來控制工具欄。選擇設置進入螢幕設置。(示例 10)

#### 步驟**:**

- a) 按▲/▼來選擇一個目錄
- b) 按▶ 或 輸入鍵進入子功能表。
- c) 按輸入鍵來選擇設置
- d) 按 來返回

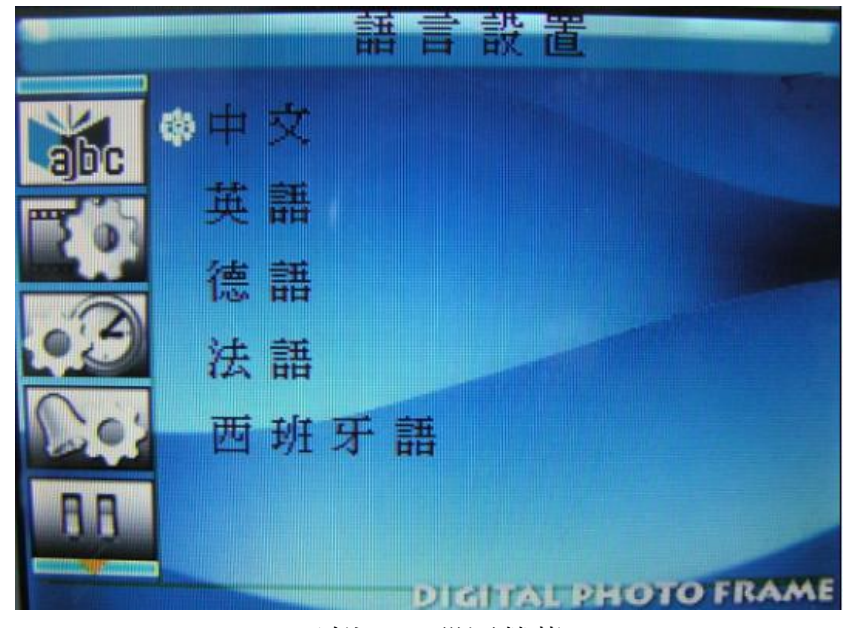

示例 10. 設置螢幕

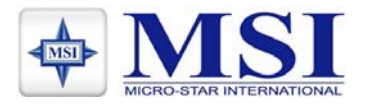

## *6.*主功能介面

#### 按功能表 *OSD* 來操作功能選擇(示例 11)

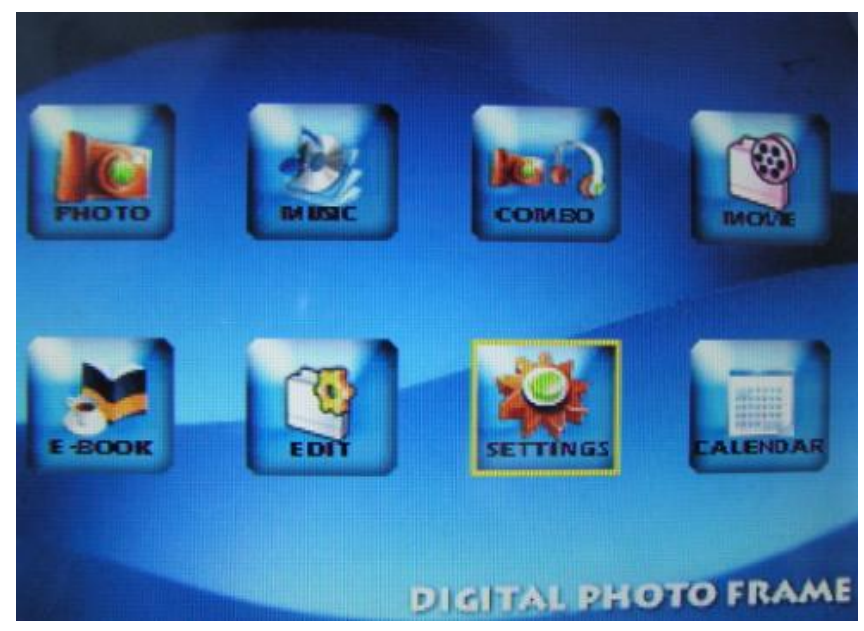

示例 11. 功能選擇

#### 步驟**:**

- a) 按 / 選擇功能鍵
- b) 按 ENTER 鍵進入特定功能螢幕。

## 主功能介面的設計和功能:

- 圖片播放螢幕(自動播放模式)
- 音樂播放螢幕(自動播放模式)
- 背景音樂播放螢幕(自動播放模式)
- 影片重放螢幕(自動播放模式)
- 電子書閱覽螢幕
- 編輯螢幕
- 設置螢幕
- 時鐘、日曆螢幕

以上規格如有變動, 恕不另行通知, 以本公司網站公佈為主